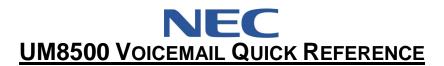

## **Set Up Your Voicemail:**

- 1. Press **Speaker**, Press **VoiceMail** key
- 2. Enter default security code: [password as previously provided by NATG] then follow prompts
  - Note: \* First you will have to record your name for the company directory
    - \* You will then have to record your greeting (Press # when done recording)
    - \* Next you will be asked to enter in a new security code (must be between 3-10 digits long, and nothing too simple Example 1234)

### Listen to Voicemail Using the Dial Pad

Press SPEAKER , Press VOICEMAIL key and enter security code

To Review: Check New Messages Press 1
Send a Message Press 2
Review old Messages Press 3
Set up Options Press 4

#### **During Message Playback**

| Repeat Message | Press <b>1</b> | Rewind            | Press <b>7</b> |
|----------------|----------------|-------------------|----------------|
| Save           | Press 2        | Pause or Continue | Press 8        |
| Delete         | Press <b>3</b> | Fast Forward      | Press 9        |
| Change Volume  | Press <b>5</b> | Skip to end       | Press <b>0</b> |

# After Listening to a Message

| Repeat | Press <b>1</b> | Forward Message | Press <b>5</b> |
|--------|----------------|-----------------|----------------|
| Save   | Press 2        | Save As New     | Press 6        |
| Delete | Press 3        | Rewind          | Press 7        |
| Reply  | Press <b>4</b> | Hear Summary    | Press 9        |

#### **Access Your Voicemail From Outside:**

- 1. Call main number when auto attendant greeting begins:
- 2. Enter \* followed by your **extension number** (ex. 305, 328)
- 3. Press # followed by your password
- 4. Press 1 to listen to **NEW** messages
- 5. Follow Prompts

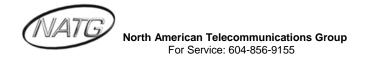

# **Change your Greeting:**

- 1. Press SPEAKER, then press your VOICEMAIL key,
- 2. Enter your security code
- 3. Press 4, 1, 1
- 4. The system will then play your current greeting. Press **1** to re-record it, or press **3** to select and re-record a different greeting
- 5. Enter the new password again, then press # (to confirm)

### **Change your Recorded Name:**

- 1. Press **SPEAKER**, then press your **VoiceMail** key,
- 2. Enter your security code
- 3. Press 4, 3, 2
- 4. Press the # key when done recording

## **Change your Security Code:**

- 1. Press **SPEAKER**, then press your **VoiceMail** key,
- 2. Enter your security code
- 3. Press 4, 3, 1
- 4. Enter your new password, then press #
- 5. Enter the new password again, then press # (to confirm)